# **MINI-NORA-B1 EVK, rev B**

**Evaluation kit revision B for NORA-B1 series modules**

**User guide**

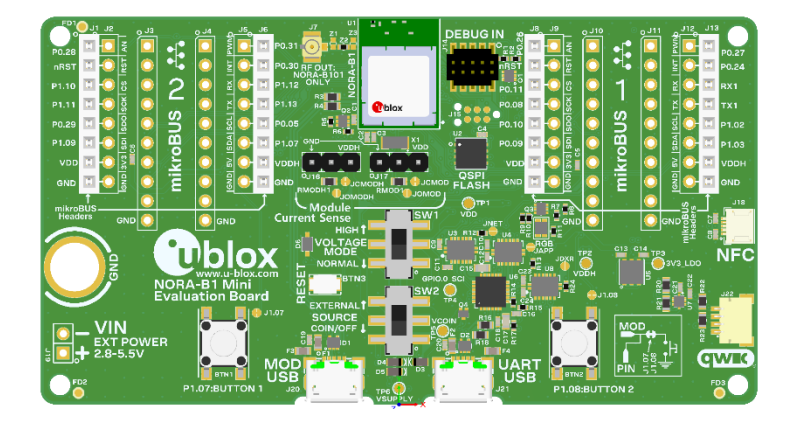

#### **Abstract**

This document describes how to set up the MINI-NORA-B1 evaluation kits to evaluate the NORA-B10 series modules. It is applicable only to Rev B of the MINI-NORA-B1 EVK. It also describes the different options for debugging and the development capabilities included in the evaluation board.

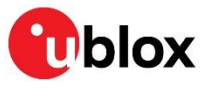

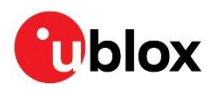

## <span id="page-1-0"></span>**Document information**

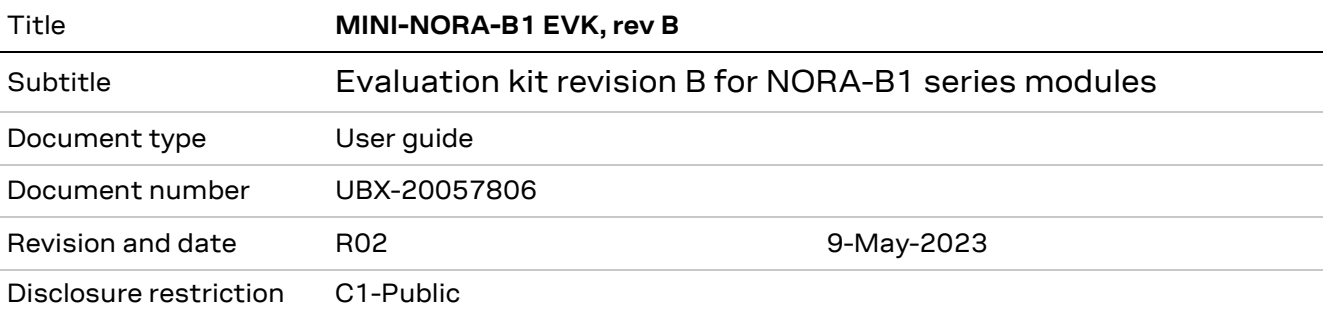

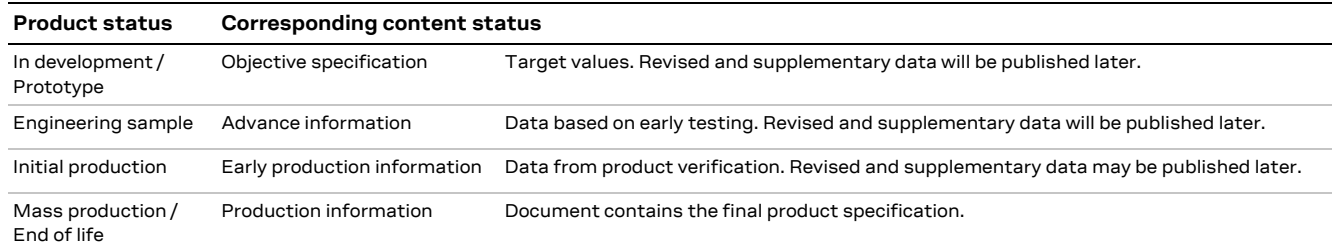

This document applies to the following products:

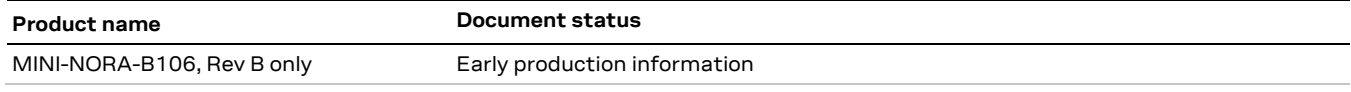

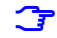

**☞** For information about the hardware, software, and status of the available product types, see also the NORA-B1 data shee[t \[1\].](#page-17-0)

u -blox or third parties may hold intellectual property rights in the products, names, logos and designs included in this document. Copying, reproduction, or modification of this document or any part thereof is only permitted with the express written permission of u-blox. Disclosure to third parties is permitted for clearly public documents only. The information contained herein is provided "as is". No warranty of any kind, either express or implied, is made in relation to the accuracy, reliability, fitness for a particular purpose or content of this document. This document may be revised by u-blox at any time. For most recent documents, please visit www.u-blox.com. Copyright © u-blox AG.

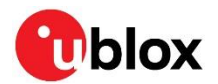

## <span id="page-2-0"></span>**Contents**

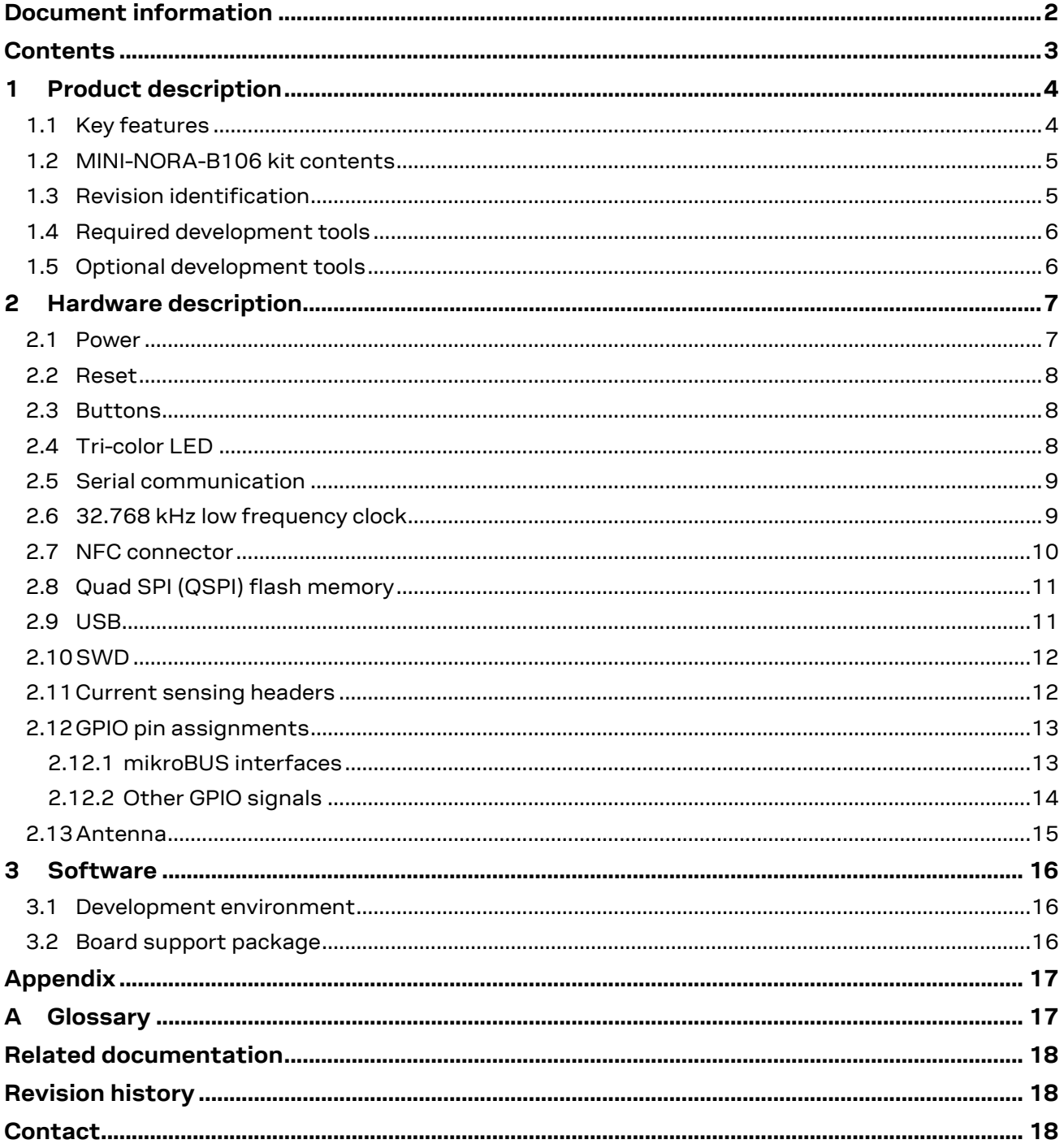

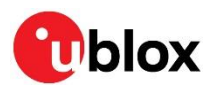

## <span id="page-3-0"></span>**1 Product description**

The MINI-NORA-B1 evaluation kit provides stand-alone use of the NORA-B1 series module featuring the Nordic Semiconductor nRF5340 dual-core RF System on Chip (SoC).

The evaluation kit provides a great starting point for almost any Bluetooth<sup>®</sup> 5.2 Low Energy (LE), Thread, or Zigbee project. All features of the NORA-B1 series modules are easily accessed from the evaluation board. A simple USB connection provides power and two virtual COM ports. Two user buttons are available, as well as a USB peripheral connector, an RGB LED, and a reset button. QSPI flash provides an additional 64 Mbit (8 MB) memory, including execute-in-place (XIP). All 48 GPIO signals of the NORA-B1 are available on headers. Two mikroBUS™ sockets allow the NORA-B1 to host mikroBUS add-on boards. One Qwiic® connecter allows the use of external QWIIC® boards. A low, 1A, drop-out regulator (LDO) provides power to the MINI-NORA-B1. Current sense resistors and connectors allow for measuring load current used by the module.

This guide provides setup instructions for starting development and describes the hardware functionality of the MINI-NORA-B1 board Rev B only<sup>1</sup>. For Rev C and newer, see reference [\[20\].](#page-17-4)

**☞** An external debug probe is required to program and debug applications on the NORA-B1 module on MINI-NORA-B1. See [Table 1.](#page-5-2)

#### <span id="page-3-1"></span>**1.1 Key features**

- Evaluation platform of the NORA-B106 module
- Two virtual COM ports over USB
- Full GPIO of the NORA-B1 series
- Buttons and LEDs user interaction
- NFC antenna connector
- 32.768 kHz Crystal
- 64 Mbit (8 MB) QSPI flash
- CR2032 battery holder
- USB peripheral connector
- Power input connectors
- 1A LDO regulator
- Two mikroBUS headers
- One Qwiic connector

<sup>&</sup>lt;sup>1</sup> Rev A was not release to the public.

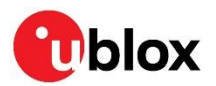

| FD <sub>1</sub><br>J2<br>0 <sub>13</sub>     | U1<br>J7<br>J13<br>J9<br>J12.<br>J6<br>0 <sub>10</sub><br>$0$ J11                                                                                                   |  |
|----------------------------------------------|----------------------------------------------------------------------------------------------------|--|
|                                              | <b>DEBUGIN</b><br>z3<br>ဖ<br>왾<br>₹<br>P <sub>0.31</sub><br>o                                                                                                    |  |
| P <sub>0.28</sub><br>P                       | <b>INT PWN</b><br>P0.27<br>Ю<br>P<br>ന                                                                                                    |  |
| nRST<br><b>Lead</b>                          | RST<br><b>P0.30 RF OUT:</b><br>P0.24<br><b>NORA-B101</b><br>œ                                                                                                    |  |
| P1.10<br>ord.                                | ö<br>ONLY<br>P1.12<br>ပ္ပ<br>P <sub>0.1</sub><br>RX1<br>O<br>u.<br>z                                                                                                |  |
| ă<br>π<br>P1.11<br>ŭ.                        | $TX \mid RX$<br><b>SCK</b><br>R3 <b>1</b><br>P1.13<br>P0.08<br>TX <sub>1</sub><br>تآمما<br><b>R4</b><br>m<br><b>Thiox</b>                                           |  |
| Gas<br>P0.29<br>And is                       | J15<br>$rac{1}{2}$<br>2급<br>ន្ល<br><b>PO.05</b><br>P0.10<br>P1.02<br>u.<br><b>Section</b><br>bed.<br>C4                                                             |  |
| ន្ល្រ<br>P1.09<br>u.                         | <b>R61</b><br>U2<br><b>C3</b><br>$\frac{1}{2}$<br>$\overline{5}$<br>X <sub>1</sub><br>VDD<br>P1.07 GND-<br>$\circ$<br>P0.09<br>P <sub>1.03</sub><br>ш<br>u.<br>se a |  |
| mikroBUS<br>S<br>$\Box$<br><b>VDD</b>        | mikroBUS<br><b>VDDH</b><br>$\frac{3}{3}$<br>VDD<br><b>VDDH</b><br><b>VDDH</b><br>u                                                                                  |  |
|                                              | ᆔ<br>u.<br>QSPI<br><b>Tang</b><br><b>DING</b><br>흷<br>OJ16<br>0.117                                                                                                 |  |
| $\overline{5}$<br><b>GND</b><br><b>Small</b> | <b>GND</b><br><b>GND</b><br>GND<br>JCMOD FLASH<br><b>ICMODH</b><br>u.<br>u.<br>hm.<br>RMODH1<br>RMOD <sub>1</sub><br><b>JOMOD</b>                                   |  |
| mikroBUS-                                    | JOMODH<br>J18<br>$\Gamma$<br>ဖာ<br><b>RZE</b><br>Module                                                                                                    |  |
| <b>Headers</b><br><b>GND</b>                 | e.app<br>GND<br>GND<br>GND<br>GND<br>GND<br>GND<br>SW1<br><b>VDD</b><br><b>Current Sense</b><br>GND<br><b>GND</b><br><b>JNET</b>                                    |  |
|                                              | <b>HIGH</b><br>eΣ<br>U3 R121<br>U4<br>, , , , , ,<br><b>VOLTAGE</b><br>RGB                                                                                          |  |
|                                              | ଞ୍ଜା<br>몡<br>C <sub>13</sub><br>C14<br><b>JAPP</b><br><b>MODE</b><br><b>NFC</b><br>TP <sub>2</sub><br>TP3<br><b>JDXR</b><br>m                                       |  |
| 롱                                            | 핅<br><b>NORMAL 1</b><br>3V3 LDO<br>C15<br>∎cc ∪8<br>C23<br>www.u-blox.com<br>۱o<br><b>VDDH</b><br>ш<br>                                                             |  |
|                                              | $P$ BTN3<br>GPIO.0 SCI<br><b>NORA-B1 Mini</b><br>ഗ<br>量器<br>ISW <sub>2</sub><br>ш                                                                                   |  |
|                                              | <b>J22</b><br><b>Evaluation Board</b><br>$-11.08$<br>E C <sub>24</sub><br>œ<br><b>THEFT</b><br>TP <sub>4</sub><br><b>EXTERNAL</b><br><b>OA</b>                      |  |
|                                              | <b>ILIR15</b><br>J1.07<br>EC <sub>16</sub><br><b>SOURCE</b><br><b>R16</b><br><b>VCOIN</b>                                                                           |  |
|                                              | <b>MOD</b><br><b>COIN/OFF</b><br>5<br>D2                                                                                                    |  |
| <b>POWER</b><br>$2.8 - 5.5V$                 | 51<br>82<br>D <sub>1</sub><br>R <sub>18</sub><br>۱o<br>F4<br>F3                                                                                                    |  |
|                                              | 51.08<br>MOD<br>R1<br>D <sub>4</sub><br>д<br>PIN<br>D <sub>3</sub>                                                                                                  |  |
| FD <sub>2</sub>                              | D <sub>5</sub><br>BTN <sub>2</sub><br>BTN1<br>USB<br><b>USB</b><br>FDS                                                                                              |  |
|                                              | P1.07:BUTTON 1<br>P1.08:BUTTON 2<br><b>J20</b><br>J21<br>TP6<br><b>VSUPPI</b>                                                                                       |  |
|                                              |                                                                                                    |  |

**Figure 1: MINI-NORA-B1 Rev B evaluation board (top view)**

### <span id="page-4-0"></span>**1.2 MINI-NORA-B106 kit contents**

- MINI-NORA-B1 Rev B evaluation board with NORA-B106 module
- NFC antenna
- 2.4 GHz antenna integrated onto NORA-B106 module (no external antenna)
- 2.54 mm center headers for mikroBUS and GPIO connections (for jumper locations J1 J6, J8 – J13, J16, and J17)

### <span id="page-4-1"></span>**1.3 Revision identification**

The revision of the EVK is shown in silkscreen on the bottom side of the PCB. See the highlighted area in [Figure 2.](#page-4-2)

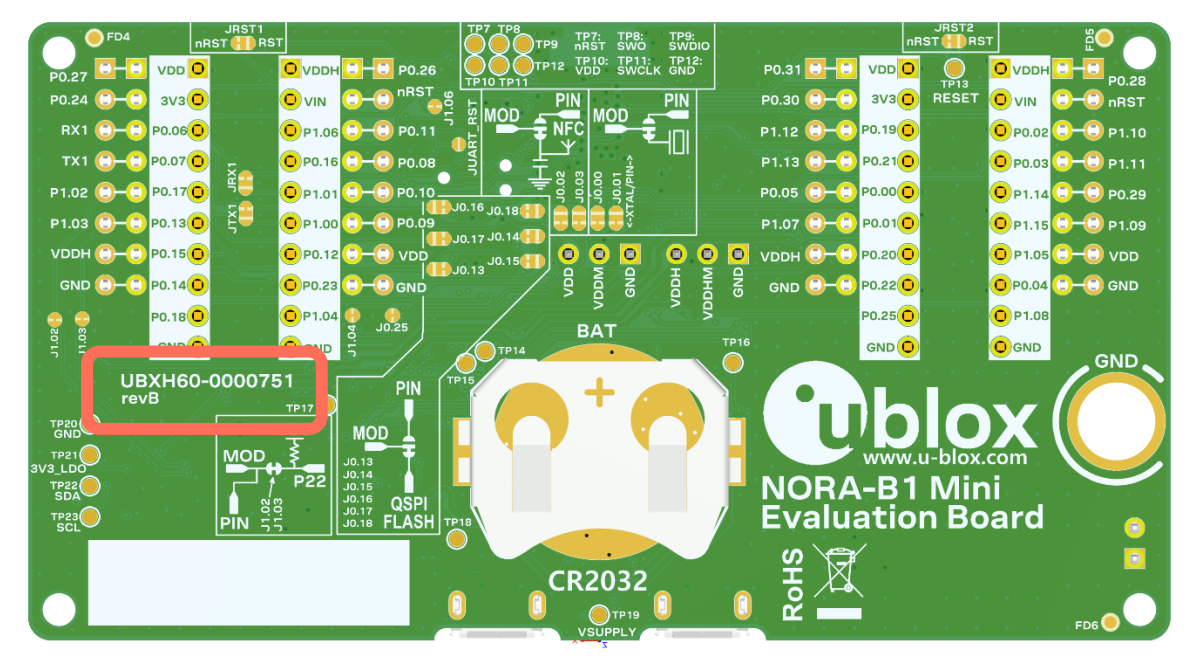

<span id="page-4-2"></span>**Figure 2: MINI-NORA-B1 Rev B evaluation board (bottom view)**

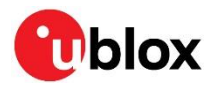

#### <span id="page-5-0"></span>**1.4 Required development tools**

The tools shown in [Table 1](#page-5-2) are required for NORA-B1 series Bluetooth LE and IEEE 802.15.4 module applications.

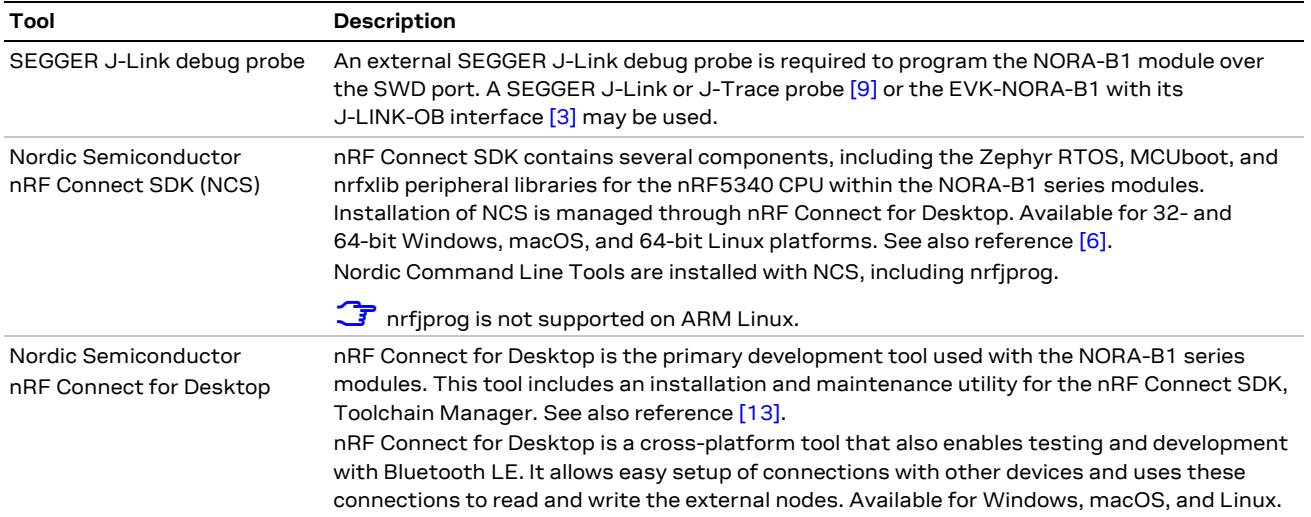

<span id="page-5-2"></span>**Table 1: Required development tools**

### <span id="page-5-1"></span>**1.5 Optional development tools**

The tools shown in [Table 2](#page-5-3) are additional, optional development tools to aid in NORA-B1 application development.

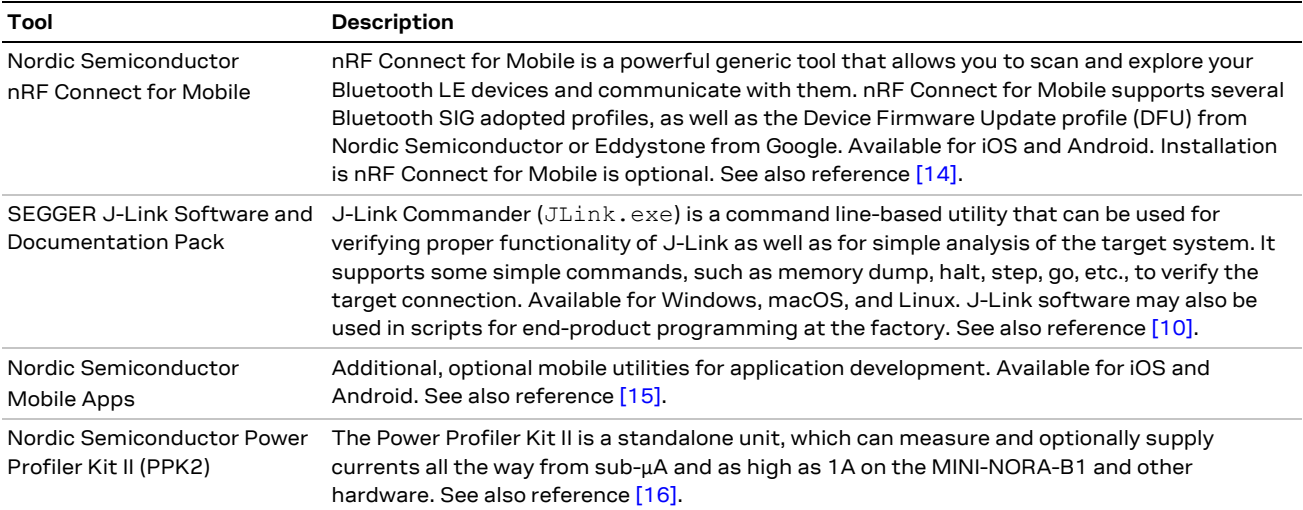

<span id="page-5-3"></span>**Table 2: Optional development tools**

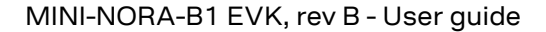

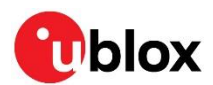

## <span id="page-6-0"></span>**2 Hardware description**

Design files for the MINI-NORA-B1 PCB may be requested from the [u-blox support team.](https://portal.u-blox.com/s/contactsupport)

#### <span id="page-6-1"></span>**2.1 Power**

The MINI-NORA-B1 has four possible power sources, as described in [Table 3.](#page-6-2)

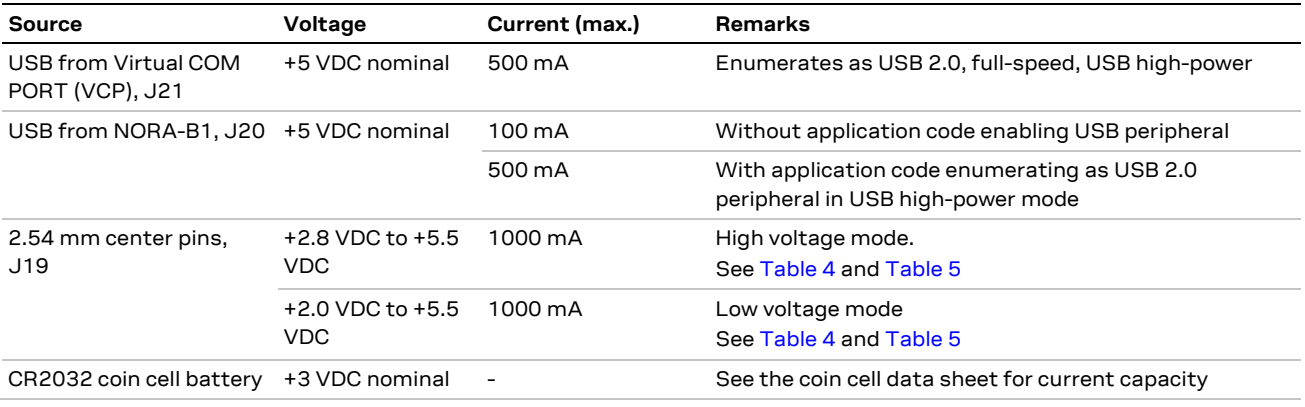

<span id="page-6-2"></span>**Table 3: Power sources**

Power settings are determined by SW1 and SW2.

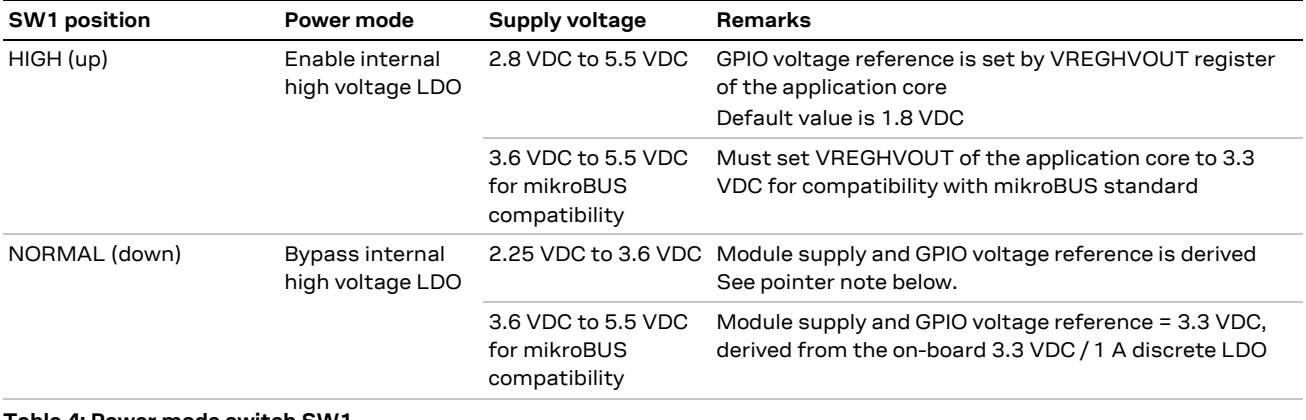

<span id="page-6-3"></span>**Table 4: Power mode switch SW1**

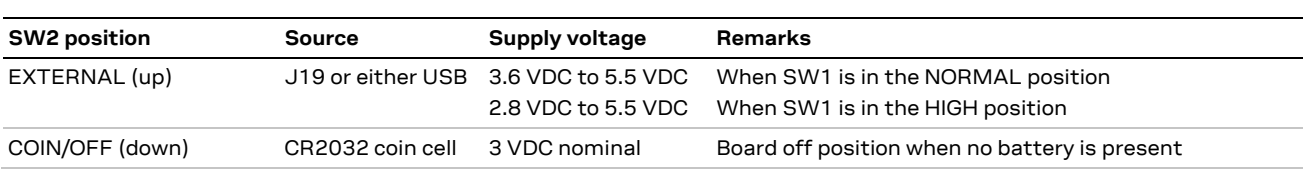

<span id="page-6-4"></span>**Table 5: Power source switch SW2**

**☞** A voltage as low as 2.25 VDC may be supplied. Between 2.25 VDC and 3.85 VDC, VDD is equal to the supply voltage minus a Schottky diode drop (~300 mVDC) and the LDO dropout voltage ( $\le$  250 VDC): VDD =  $V_{\text{IN}} - V_{\text{LDO}} - V_{\text{DIODE}}$ 

At 3.85 VDC and above, VDD is regulated to 3.3 VDC.

**⚠** Only non-rechargeable coin cells, such as the CR2032, are supported.

The two USB connectors and J19 are protected from reverse polarity with Schottky diodes. This allows them to be used simultaneously with the highest voltage supply chosen.

The coin cell is reverse polarity protected and isolated from the other sources to avoid the voltage drop across a protection diode.

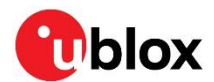

#### <span id="page-7-0"></span>**2.2 Reset**

The EVK primary reset circuit and button (RESET) connects to the following locations:

- NORA-B1 module **nRESET**: active low
- Both SWD debug connectors **nRESET**: active low
- mikroBUS sockets **nRESET:** active low by default. Active high may be selected by changing **JRST1** and **JRST2** jumpers.

The Virtual COM Port (VCP) interface can also be connected to **nRESET** when the solder bridge **JUART\_RST** is shorted.

#### <span id="page-7-1"></span>**2.3 Buttons**

The EVK provides two active-low user buttons that connect to ground when pressed. [Table 6](#page-7-3) associates the button number and corresponding components.

| <b>Button</b> | Switch        | <b>GPIO</b> | Jumper |
|---------------|---------------|-------------|--------|
|               | BUTTON1       | P1.07       | J1.07  |
| 2             | BUTTON2 P1.08 |             | J1.08  |
|               |               |             |        |

<span id="page-7-3"></span>**Table 6: User button components**

Break the associated jumper to remove the button from the circuit.

#### <span id="page-7-2"></span>**2.4 Tri-color LED**

The EVK provides a tricolor LED – red, green, and blue (RGB). The LED is powered by **VDDH,** and each LED color can be removed from the circuit by breaking the associated jumper. The GPIO control signals are active high.

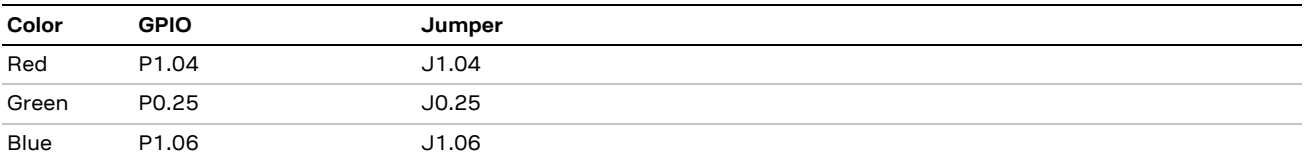

**Table 7: LED signals**

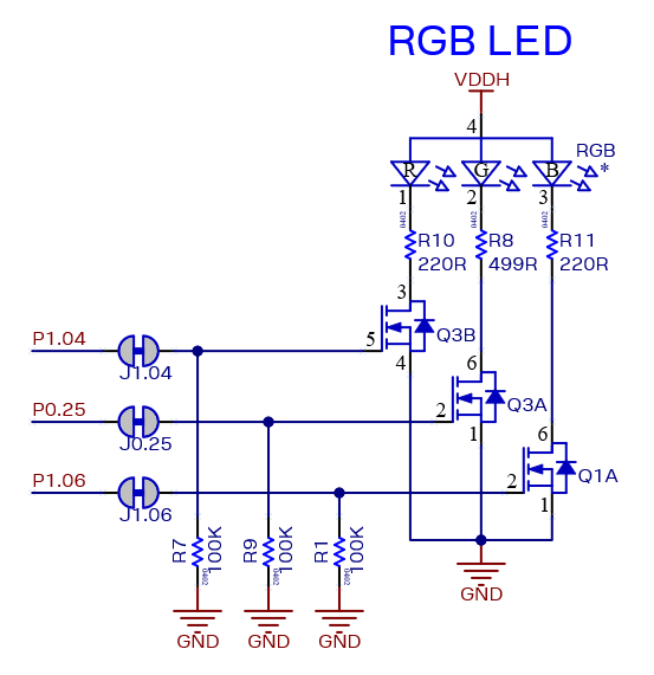

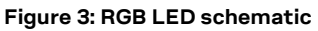

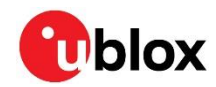

**☞** The NCS board support package (BSP) for MINI-NORA-B1 configures both Zephyr and Nordic's LED and button service (LBS) for active-high. No modification to example source code is required.

### <span id="page-8-0"></span>**2.5 Serial communication**

The EVK provides two USB-to-serial channels – one for each processor core of the NORA-B1 module. The USB-UART interface comprises a Silicon Labs CP2105 dual UART bridge that includes an Enhanced Communications Interface (ECI) and Standard Communications Interface (SCI). [Table 8](#page-8-2) describes the function for each UART signal.

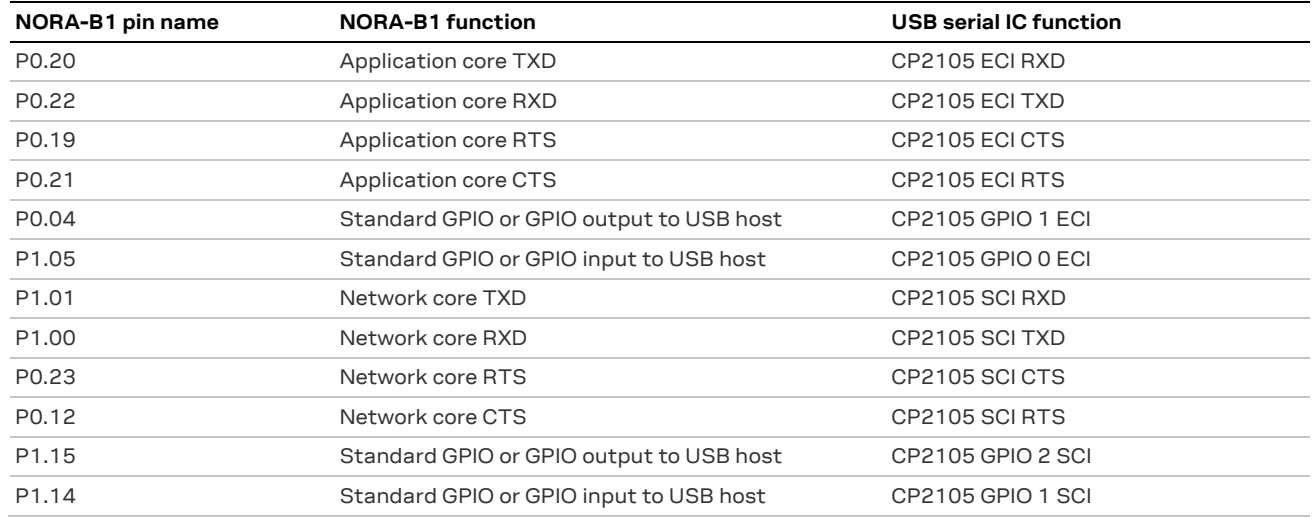

<span id="page-8-2"></span>**Table 8: USB to serial/GPIO signal assignments**

**☞** The UART pin assignments for the NORA-B1 network core **RTS** and **CTS** signals are different than those of the EVK-NORA-B1.

Each CP2105 UART interface includes one GPIO input and one output connected to NORA-B1. Use of these signals is optional. To use these signals, an application on the host PC must use the Silicon Labs device driver and DLL. For more information on how to configure the port pins of the CP2105, see also reference [\[18\].](#page-17-13)

Each CP2105 UART can be isolated from NORA-B1 by shorting the associated solder jumper. Doing so frees up the associated pins in [Table 8](#page-8-2) for other assignments.

- **JAPP**: short to isolate the application core UART
- **JNET**: short to isolate network core UART
- **JDXR**: short to isolate GPIO from NORA-B1

### <span id="page-8-1"></span>**2.6 32.768 kHz low frequency clock**

The low frequency (LF) clock of the NORA-B1 module is supplied from one of four possible sources:

- Internal calibrated RC oscillator (LFRC) for applications with no strict real-time requirements
- External crystal oscillator (LFXO) offers the most accurate and lowest power LF clock
- External source (LFXO and **OSCILLATORS.XOSC32KI.BYPASS** setting[s \[11\]\)](#page-17-14) allows the use of a common clock source for other components in a system
- Synthesized LF clock (LFSYNT) derived from the system clock (HFCLK).

The EVK has a 32.768 kHz crystal connected to the NORA-B1 module to allow use of the external crystal oscillator option (LFXO), providing tighter frequency tolerances (±20 ppm). Loading capacitors for the oscillator circuit are provided in the nRF53 integrated within the module.

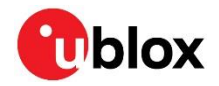

To achieve correct oscillation frequency, the load capacitance must match the specification in the crystal data sheet. The load capacitance that best matches the crystal specification, 6 pF, 7 pF, or 9 pF, must then be defined in the **XOSC32KI.INTCAP** register.

The formula for calculating the required value of internal capacitor ( $C_{CAP}$ ) is 2  $*$   $C_L$  –  $C_{PAD}$  where:

- Load capacitance  $(C_L) = 7$  pF (crystal data sheet)
- Pad capacitance  $(C_{PAD}) = 4 pF (nRF53 product specification)$

CCAP = 2 \* 7 pF – 4 pF = 10 pF. Select the closest available value for the **XOSC32KI.INTCAP** register. For the EVK, this is 9 pF.

### **32kHz external crystal**

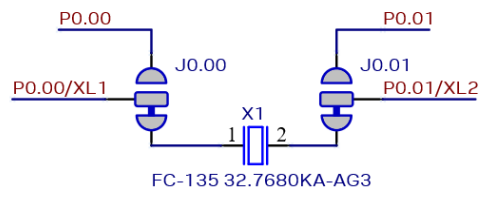

Use 'XOSC32KI.INTCAP' register to set load capacitance when using 32kHz XTAL

#### **Figure 4: Schematic – 32 kHz crystal**

If an internal RC oscillator or external input LF clock source is used, the crystal can be removed from the circuit by opening jumpers **J0.00** and **J0.01**. Soldering across the normally open position connects **P0.00/XL1** and **P0.01/XL2** to the EVK headers.

When using an external clock source, connect it to **P00/XL1** and set **LFCLKSRC.SRC** to LFXO. For a low-swing source, ground P0.01 and set **OSCILLATORS.XOSC32KI.BYPASS** to disabled. For a rail-torail source, leave P0.01 open and set **OSCILLATORS.XOSC32KI.BYPASS** to enabled. See also reference [\[5\].](#page-17-15)

#### <span id="page-9-0"></span>**2.7 NFC connector**

Connection to an external NFC antenna is provided through a Molex flat-flex connector, part number 051281-0594. Capacitors C7 and C8 provide tuning of the NFC antenna for resonance at 13.56 MHz.

The values of C7 and C8 are tuned for use with the supplied NFC antenna. These values may need to be changed if a different antenna is used. See also reference [\[3\].](#page-17-6)

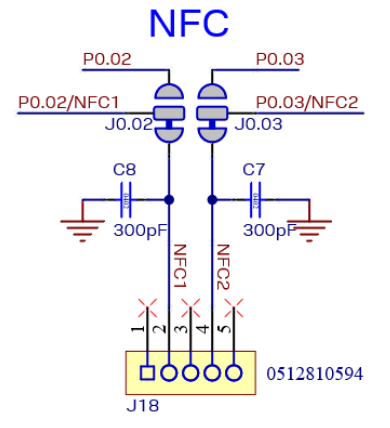

**Figure 5: NFC connector**

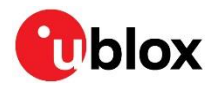

By default, the NORA-B1 module pins P0.02 and P0.03 are configured for NFC use. These pins can also be used for digital GPIO functions by modifying the position of jumpers J0.02 and J0.03 and the value of the NFCPINS UICR register of the application core.

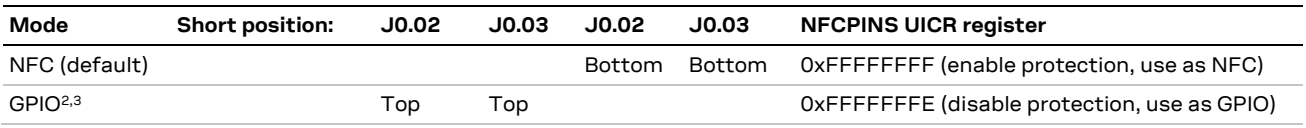

**Table 9: P0.02 and P0.03 pin configuration**

### <span id="page-10-0"></span>**2.8 Quad SPI (QSPI) flash memory**

A 64 Mbit (8 MB) Quad SPI (MX25R6435F) flash is available on the MINI-NORA-B1. This memory can be used for execute-in- place (XIP) directly from the flash as well as general data storage.

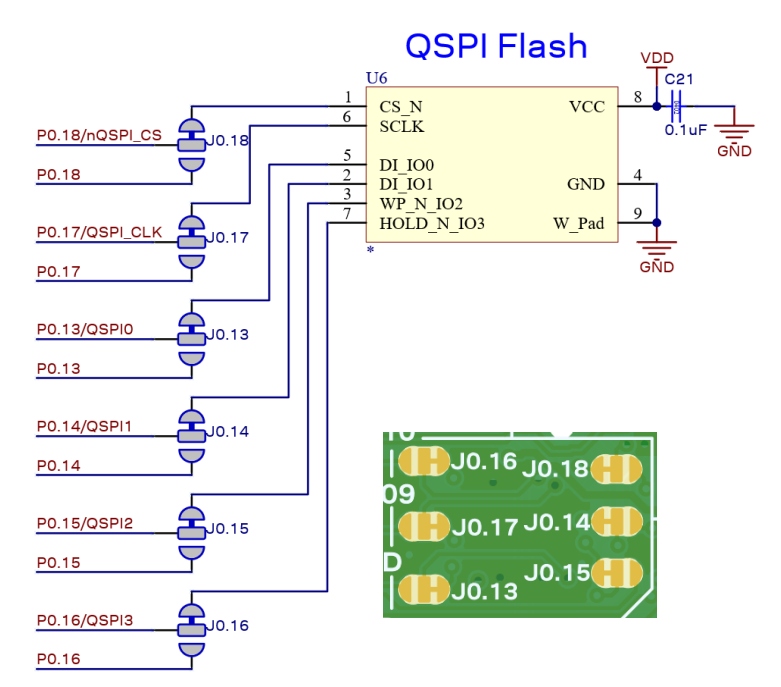

#### **Figure 6: QSPI flash**

By default, the NORA-B1 module pins P0.13 and P0.18 are configured for QSPI use. These pins can also be used for digital GPIO functions by modifying the position of jumpers J0.13 through J0.18.

#### <span id="page-10-1"></span>**2.9 USB**

Two micro-USB connectors are provided on the MINI-NORA-B1. Either connection may be used to power the EVK.

J2 is a micro-USB socket that connects to the USB peripheral of the NORA-B1 module. Application firmware must enable the USB peripheral.

J3 is a micro-USB socket that connects to a dual USB-UART interface. UART port 1 is connected to the application core of the NORA-B1 module. UART port 2 is connected to the network core of the NORA-B1 module. Two output and two input GPIO between the USB host and NORA-B1 are also provided.

<sup>&</sup>lt;sup>2</sup> P0.02 and P0.03 have a pad capacitance of approximately 2.5 pF higher than other GPIO pins.

<sup>&</sup>lt;sup>3</sup> When used as GPIO, P0.02 and P0.03 will exhibit approximately 1 µA leakage when driven to different states.

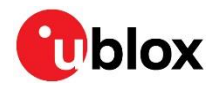

### <span id="page-11-0"></span>**2.10 SWD**

Applications are loaded to both the application core and network core of the NORA-B1 module through either J14 or J15. J14 is a 2x5 header on 1.27 mm centers. J15 is a set of PCB test points in the Tag-Connect TC2030-CTX-NL form factor. **SWDIO**, **SWDCLK**, **SWO**, **nRESET**, **VDD**, and **GND** are run in parallel to both connectors.

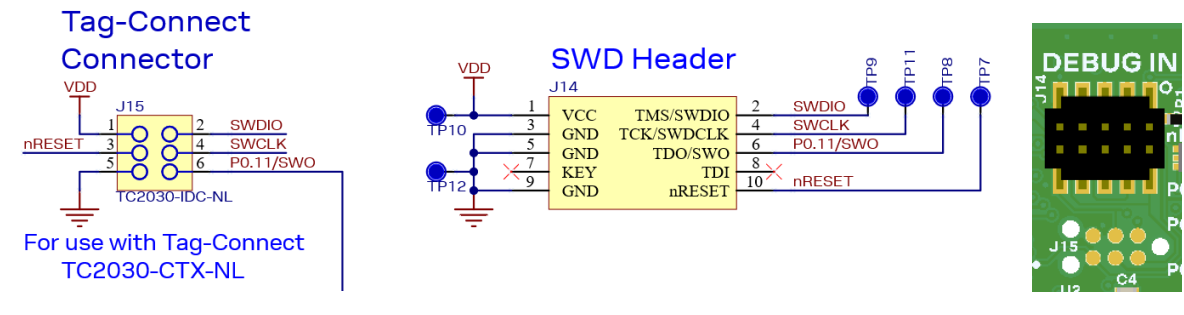

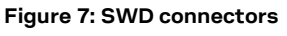

### <span id="page-11-1"></span>**2.11 Current sensing headers**

The EVK provides two current sensing headers:

- J17 allows for power consumption measurement of the NORA-B1 module **VDD**.
- J16 allows for power consumption measurement of the NORA-B1 module **VDDH**.

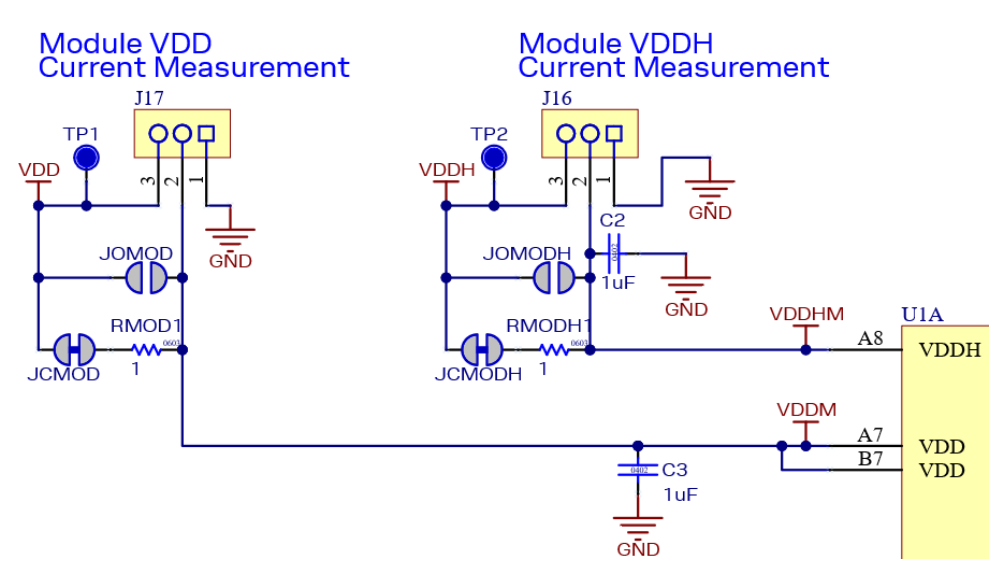

#### **Figure 8: Current measurement**

Each 3-pin 2.54 mm pitch header has two pins connected across a 1  $\Omega$  current-sense resistor powering the module or the shield, and a third pin connected to ground. To measure current consumption, use a multimeter or other precision voltage measurement device to measure voltage drop across pins 2 and 3. Current can also be measured directly by opening **JCMOD** or **JCMODH** to remove the current-sense resistor from the circuit. Use an ammeter in series with pins 2 and 3 of the desired header.

#### **⚠** Pin 1 of J16 and J17 are connected to **GND**.

The current sense resistors can be bypassed by soldering the respective jumper: **JOMOD** or **JOMODH**.

The default hardware configuration does not require any modification of the current sense headers for the MINI-NORA-B1 to perform properly.

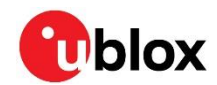

**☞** Only current flowing through VMOD into the module is measured; current sunk through GPIO pins is not measured.

#### <span id="page-12-0"></span>**2.12 GPIO pin assignments**

Header locations on 2.54 mm centers are provided on the EVK to connect the GPIO signals. The socket headers are provided in the kit, though not soldered to the PCB to allow flexibility in connecting external devices.

#### <span id="page-12-1"></span>**2.12.1 mikroBUS interfaces**

Two mikroBUS sockets are available to incorporate mikroBUS application boards into a project. The pins are duplicated to allow connection flexibility. To connect a mikroBUS application board, solder the supplied socket headers to the outer rows of pins as shown i[n Figure 9.](#page-12-2)

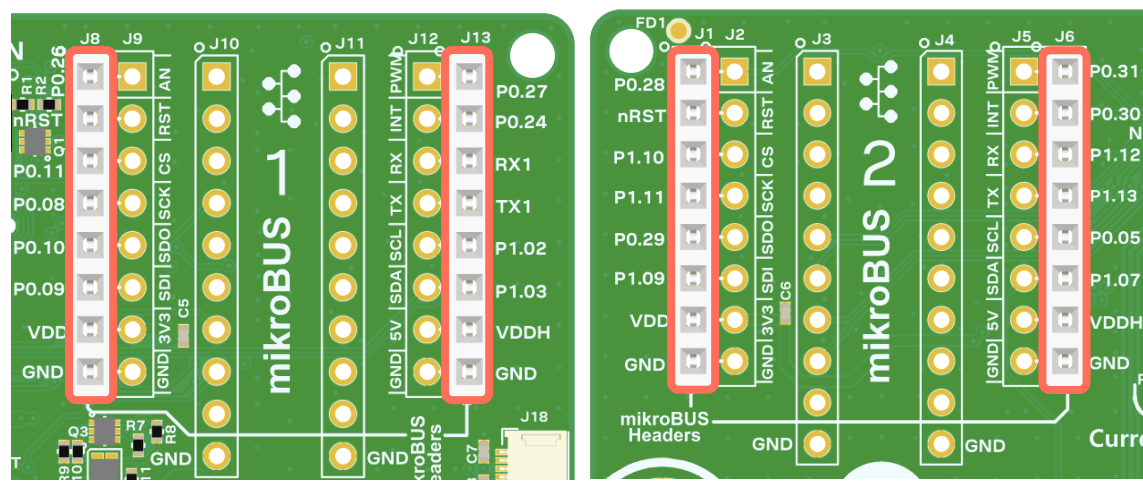

<span id="page-12-2"></span>**Figure 9: mikroBUS header location**

#### **2.12.1.1 mikroBUS interface 1**

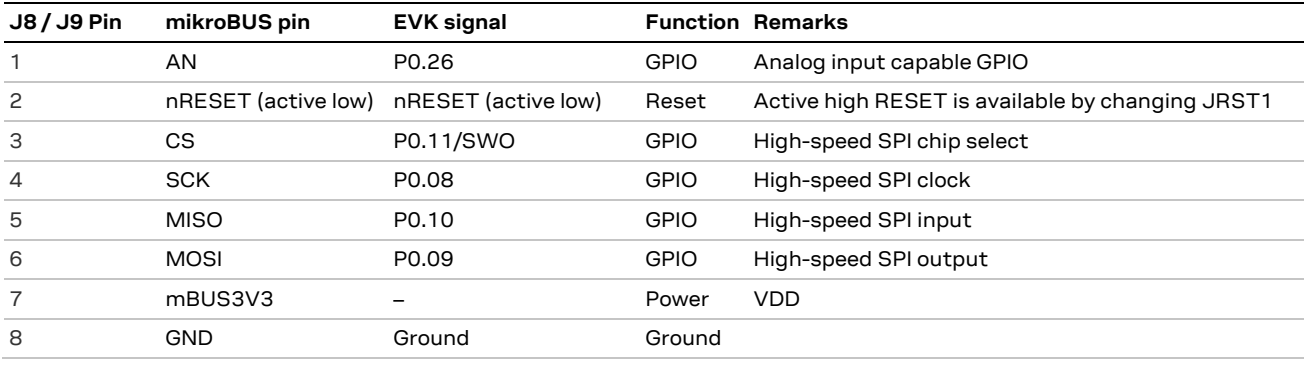

#### **Table 10: mikroBUS interface 1 connector 1**

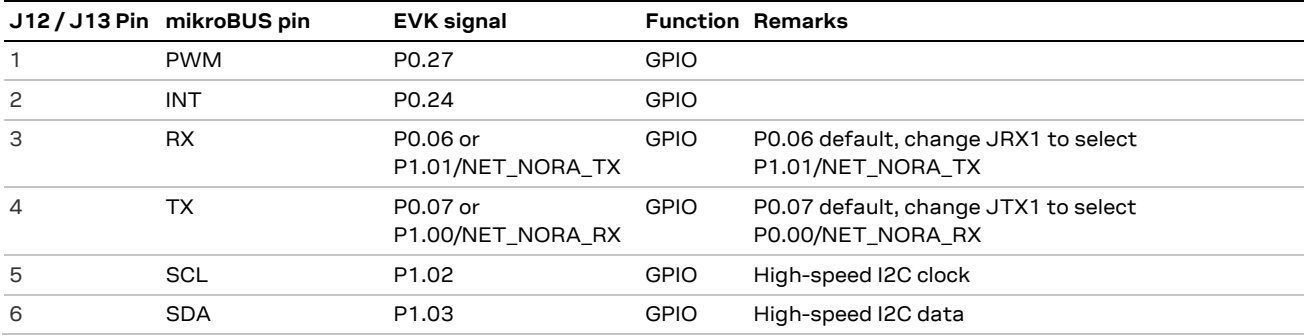

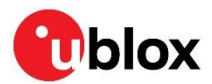

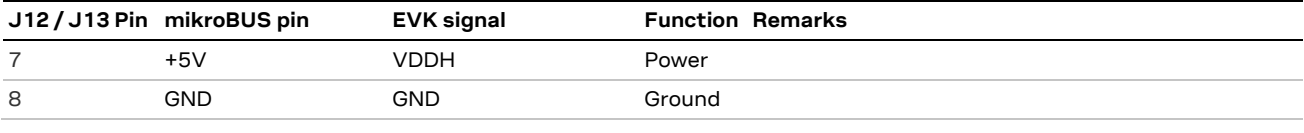

**Table 11: mikroBUS interface 1 connector 2**

#### **2.12.1.2 mikroBUS interface 2**

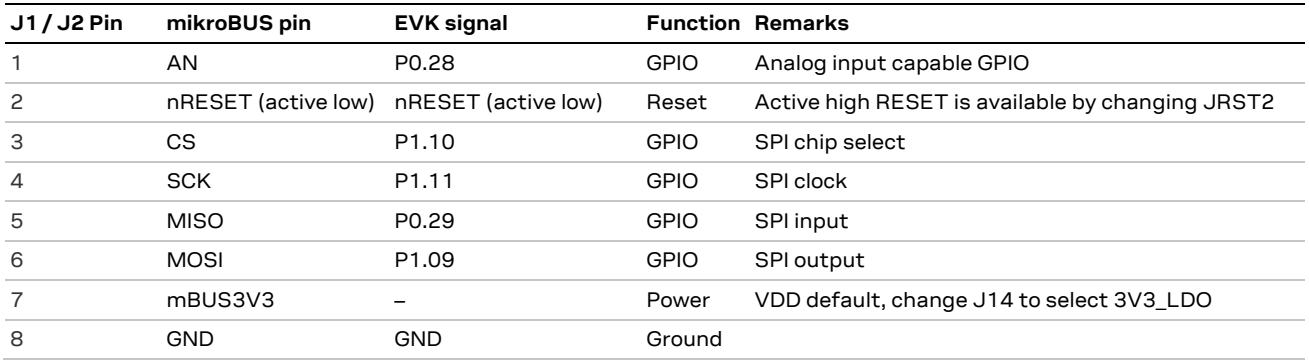

**Table 12: mikroBUS interface 2 connector 1**

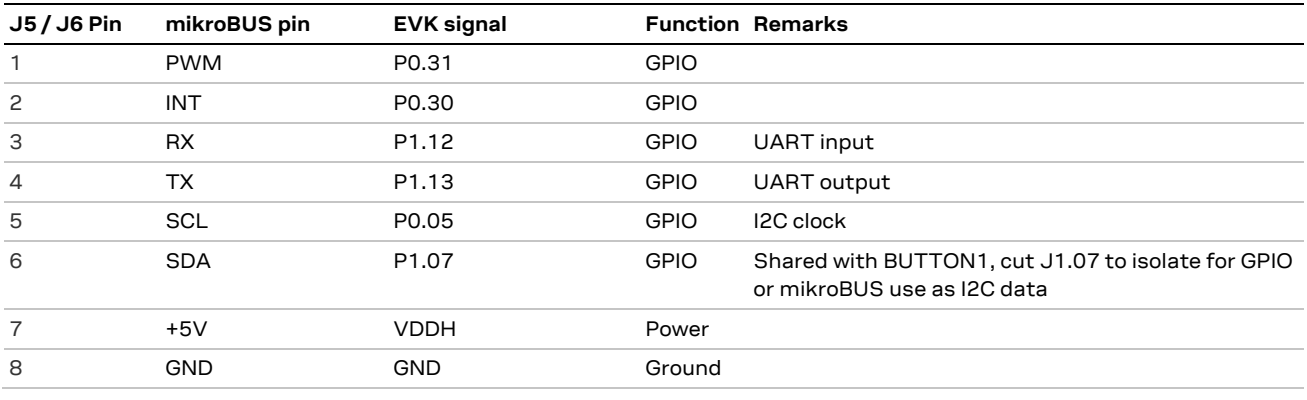

**Table 13: mikroBUS interface 2 connector 2**

#### <span id="page-13-0"></span>**2.12.2 Other GPIO signals**

The remainder of the NORA-B1 GPIO pins are located on 10-pin headers.

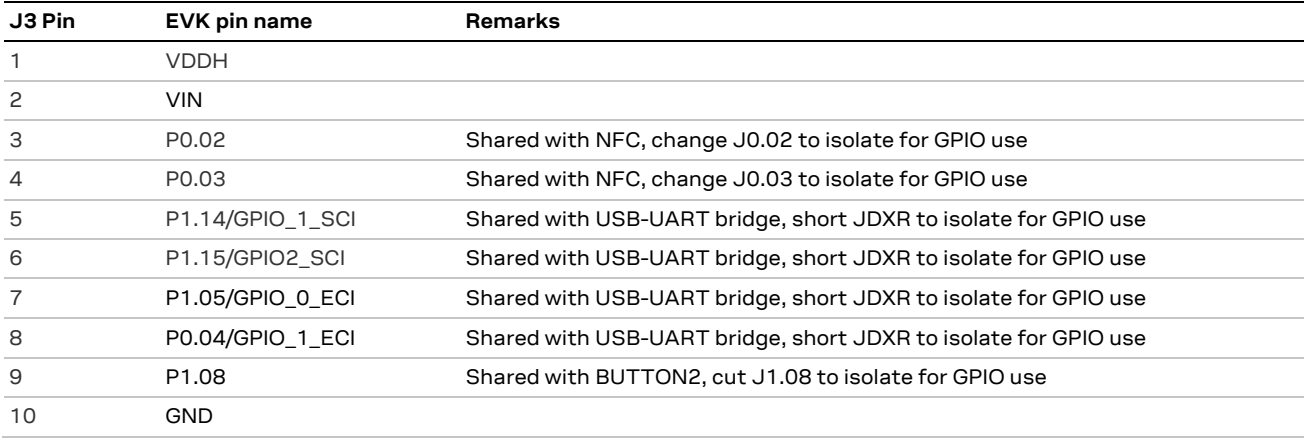

**Table 14: Header J3**

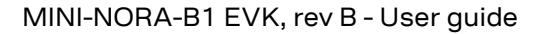

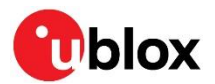

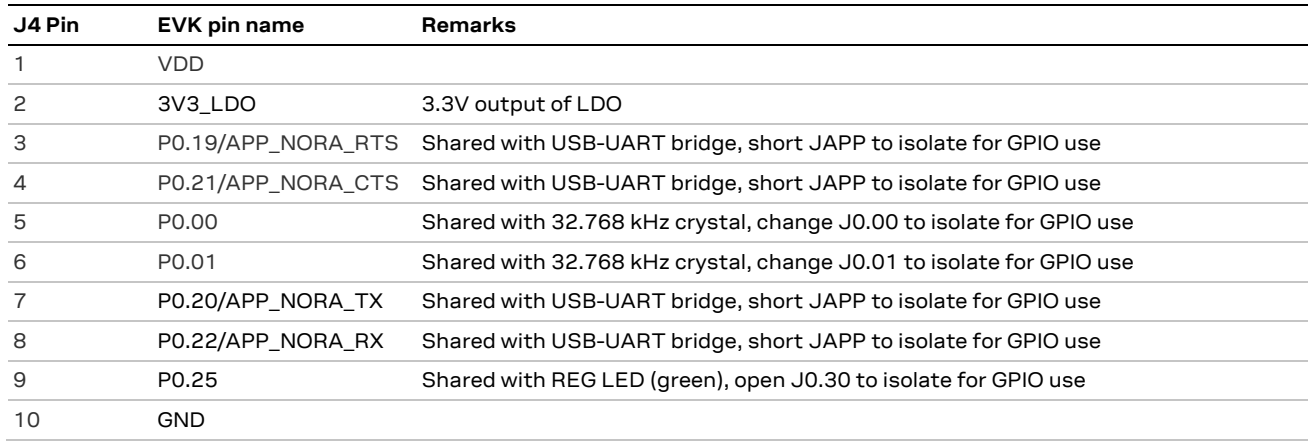

**Table 15: Header J4**

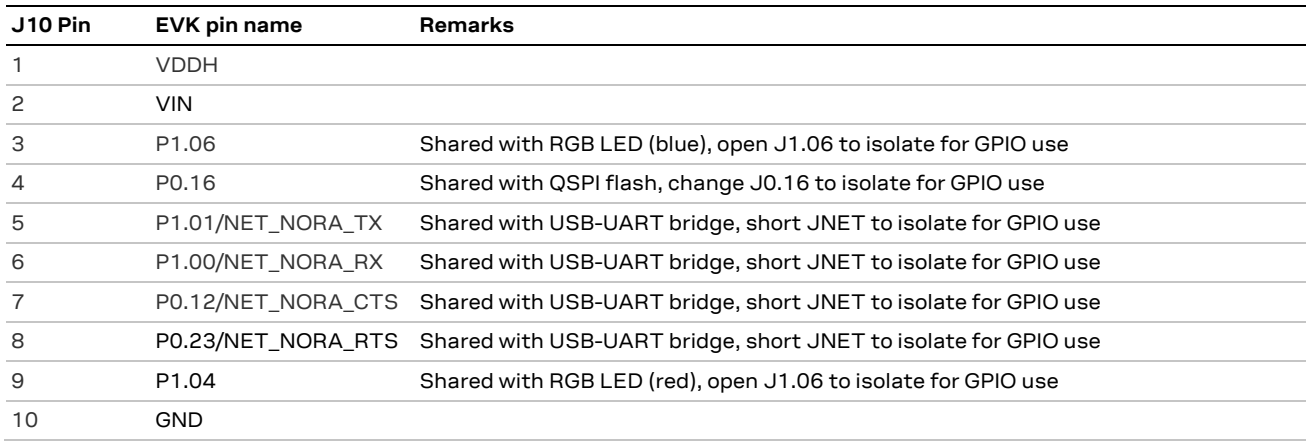

**Table 16: Header J10**

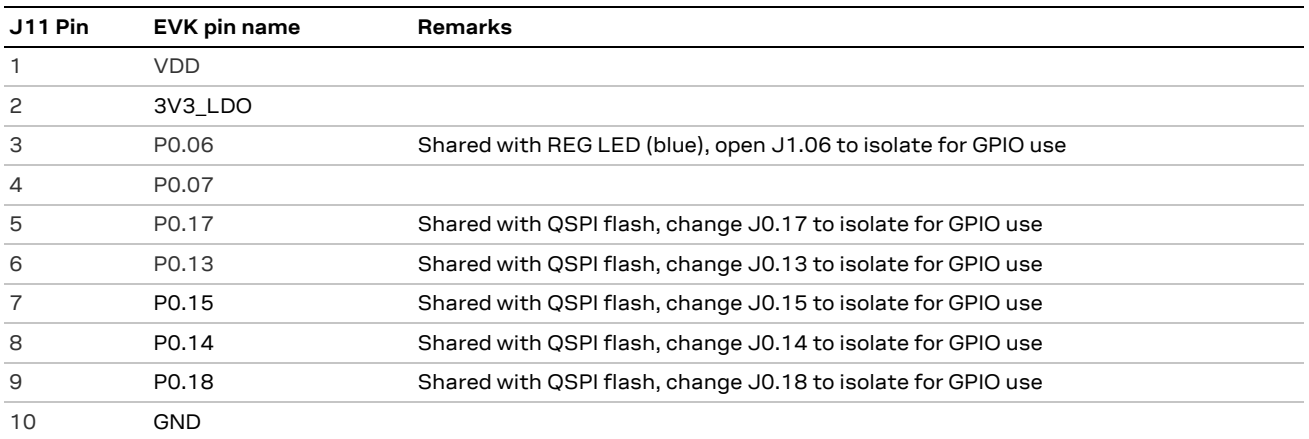

**Table 17: Header J11**

#### <span id="page-14-0"></span>**2.13 Antenna**

The NORA-B106 module on the MINI-NORA-B106 incorporates a PCB antenna. For best performance, ensure the module antenna is not placed near metallic objects.

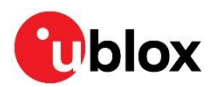

## <span id="page-15-0"></span>**3 Software**

#### <span id="page-15-1"></span>**3.1 Development environment**

Software for the MINI-NORA-B1 is developed in the same method as for the EVK-NORA-B1 and the module itself. Nordic Semiconductor nRF Connect SDK provides Zephyr RTOS, MCUboot, and nrfxlib. nRF Connect for Desktop and the Toolchain Manager provide the development environment and updates. See also references [\[2\],](#page-17-16) [\[3\],](#page-17-6) [\[6\],](#page-17-7) [\[7\],](#page-17-17) and [\[13\].](#page-17-8)

An external debug interface is required to load and debug application firmware. Suitable debug interfaces include:

- EVK-NORA-B1: a J-Link-OB interface is provided on the full EVK. The debug-out connector may be used to connect the MINI-NORA-B1 with the 10-pin cable provided with the EVK-NORA-B1. See also referenc[e \[3\].](#page-17-6)
- Full J-Link debug interface: Any of the available models are suitable. See also reference [\[9\].](#page-17-5)

#### <span id="page-15-2"></span>**3.2 Board support package**

MINI-NORA-B1 requires a unique board support package (BSP) to account for the GPIO assignments within the design. An official BSP shall be submitted for inclusion in mainline Zephyr RTOS. Until the submission is merged into the main branch, see the u-blox GitHub repository [\[4\].](#page-17-18) Copy the entire ubx mininorab1 nrf5340 folder into the NCS .\ncs\vX.Y.Z\zephyr\boards\arm directory, where "X.Y.Z" is the NCS version in use.

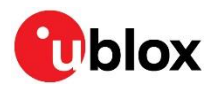

## <span id="page-16-0"></span>**Appendix**

## <span id="page-16-1"></span>**A Glossary**

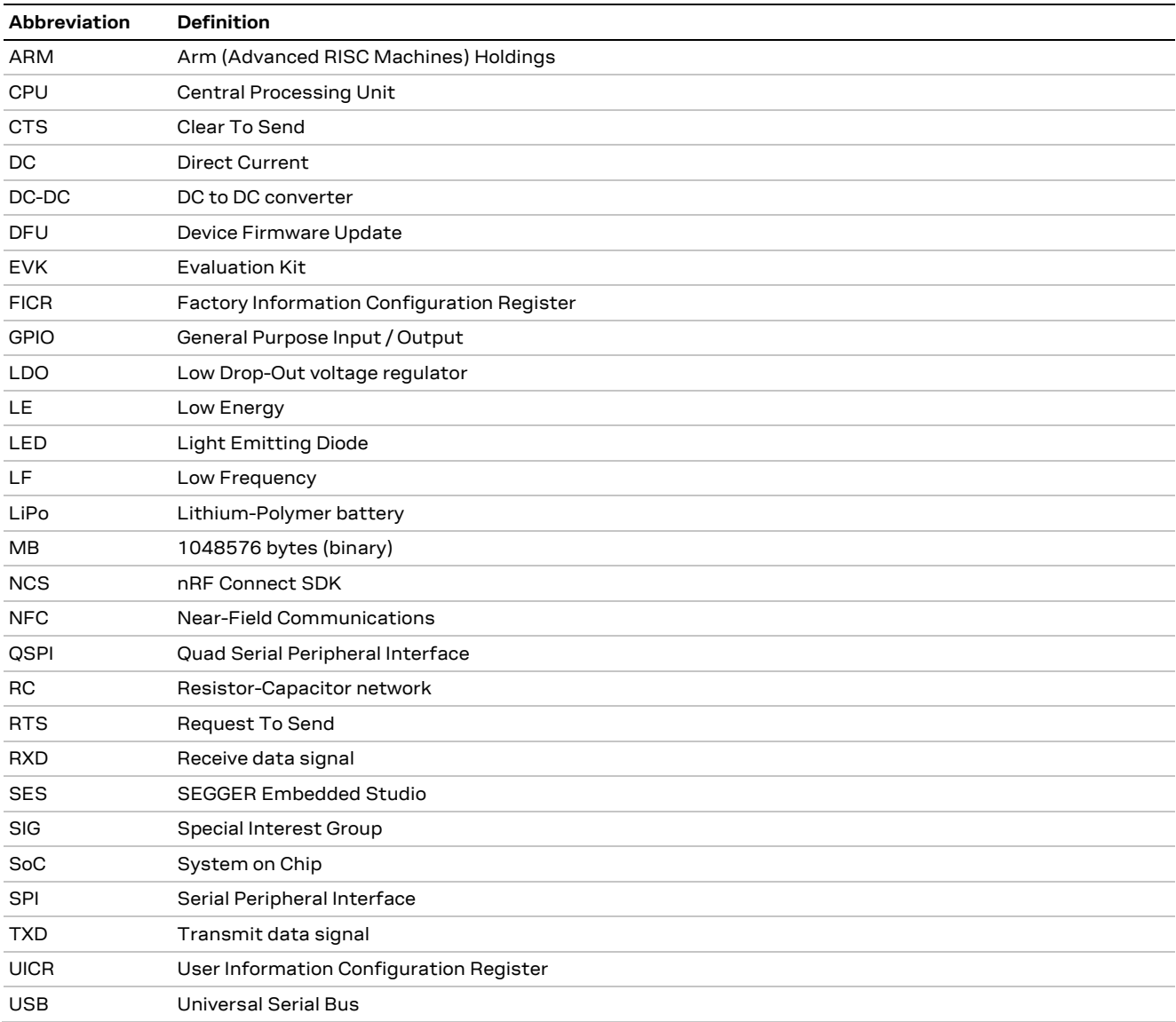

**Table 18: Explanation of the abbreviations and terms used**

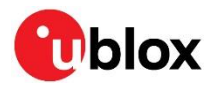

## <span id="page-17-1"></span>**Related documentation**

- <span id="page-17-0"></span>[1] NORA-B1 data sheet, [UBX-20027119](https://www.u-blox.com/docs/UBX-20027119)
- <span id="page-17-16"></span>[2] NORA-B1 system integration manual, [UBX-20027617](https://www.u-blox.com/docs/UBX-20027617)
- <span id="page-17-6"></span>[3] EVK-NORA-B1 user guide, [UBX-20030319](https://www.u-blox.com/docs/UBX-20030319)
- <span id="page-17-18"></span>[4] MINI-NORA-B1 Zephyr RTOS BSP on [u-blox GitHub](https://github.com/u-blox/u-blox-sho-OpenCPU)
- <span id="page-17-15"></span>[5] Nordic Semiconducto[r nRF5340 product specification](https://infocenter.nordicsemi.com/topic/ps_nrf5340/keyfeatures_html5.html?cp=3_0_0)
- <span id="page-17-7"></span>[6] Nordic Semiconducto[r nRF Connect SDK documentation](http://developer.nordicsemi.com/nRF_Connect_SDK/doc/latest/nrf/index.html)
- <span id="page-17-17"></span>[7] Nordic Semiconducto[r Toolchain Manager](https://developer.nordicsemi.com/nRF_Connect_SDK/doc/latest/nrf/gs_assistant.html#toolchain-manager)
- [8] Nordic Semiconducto[r Getting Started Assistant](https://developer.nordicsemi.com/nRF_Connect_SDK/doc/latest/nrf/gs_assistant.html#getting-started-assistant)
- <span id="page-17-5"></span>[9] SEGGER [J-Link debug probes](https://www.segger.com/products/debug-trace-probes/)
- <span id="page-17-10"></span>[10] SEGGER [J-Link Software and Documentation Pack](https://www.segger.com/downloads/jlink/#J-LinkSoftwareAndDocumentationPack)
- <span id="page-17-14"></span>[11] Nordic Semiconducto[r nRF53 LFCLK registers](https://infocenter.nordicsemi.com/topic/ps_nrf5340/chapters/oscillators/doc/oscillators.html?cp=3_0_0_3_11_3#topic)
- [12] Nordic Semiconducto[r nRF Command Line Tools](https://www.nordicsemi.com/Software-and-tools/Development-Tools/nRF-Command-Line-Tools)
- <span id="page-17-8"></span>[13] Nordic Semiconducto[r nRF Connect for Desktop](https://www.nordicsemi.com/Software-and-tools/Development-Tools/nRF-Connect-for-desktop)
- <span id="page-17-9"></span>[14] Nordic Semiconducto[r nRF Connect for Mobile](https://www.nordicsemi.com/Software-and-tools/Development-Tools/nRF-Connect-for-mobile)
- <span id="page-17-11"></span>[15] Nordic Semiconducto[r mobile apps](https://www.nordicsemi.com/Software-and-tools/Development-Tools/Mobile-Apps)
- <span id="page-17-12"></span>[16] Nordic Semiconducto[r Power Profiler Kit II](https://www.nordicsemi.com/Products/Development-hardware/Power-Profiler-Kit-2)
- [17] Nordic Semiconducto[r GitHub site](https://github.com/nordicsemiconductor)
- <span id="page-17-13"></span>[18] Silicon Labs application note [AN223: Runtime GPIO Control for CP210x](https://www.silabs.com/documents/public/application-notes/an223.pdf)
- [19] Zephyr project [West](https://docs.zephyrproject.org/latest/guides/west/index.html)
- <span id="page-17-4"></span>[20] MINI-NORA-B1 user guide (Rev C and newer), [UBX-23000300](https://u-blox.com/docs/ubx-23000300)

## <span id="page-17-2"></span>**Revision history**

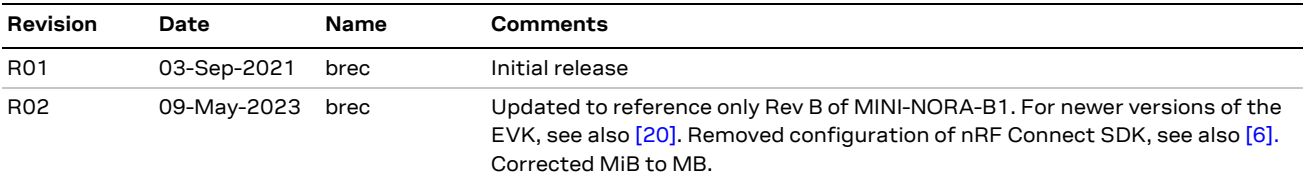

## <span id="page-17-3"></span>**Contact**

#### **u-blox AG**

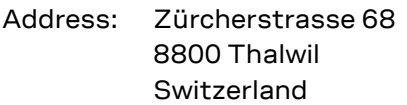

For further support and contact information, visit us at [www.u-blox.com/support.](http://www.u-blox.com/support)

**<sup>☞</sup>** For product change notifications and regular updates of u-blox documentation, register on our website, [www.u-blox.com.](http://www.u-blox.com/)